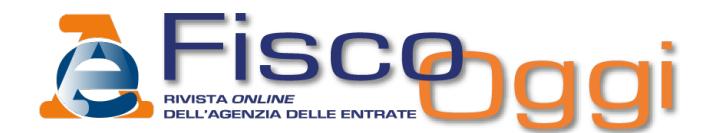

**Articolo pubblicato su FiscoOggi [\(http://fiscooggi.it\)](http://fiscooggi.it)**

#### **Analisi e commenti**

# **Excursus modello Redditi Pf 2019: i dati dall'estero nel Quadro NR - 4**

### **2 Ottobre 2019**

Le persone fisiche che trasferiscono la residenza in Italia, in virtù di uno speciale regime fiscale, possono optare per un'imposta sostitutiva sui redditi prodotti oltre confine

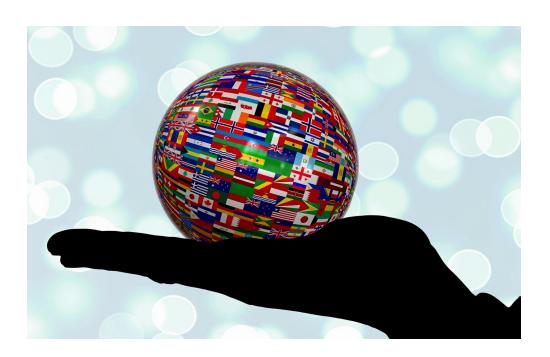

La legge di bilancio per il 2017 ha introdotto l'articolo 24bis del Tuir, che prevede un regime fiscale speciale per le persone fisiche che trasferiscono la propria residenza in Italia. Tali contribuenti possono optare per l'imposta sostitutiva sui redditi prodotti all'estero, a condizione che non siano stati fiscalmente residenti in Italia per un tempo almeno pari a nove periodi d'imposta nel corso dei dieci che precedono l'inizio del periodo di validità dell'opzione.

In particolare, per effetto dell'esercizio della scelta, per i redditi prodotti all'estero, il contribuente è tenuto a versare un'imposta sostitutiva dell'Irpef calcolata, in via forfetaria, nella misura di 100mila euro per ciascun periodo d'imposta e per i 15 anni successivi, salvo revoca.

#### **Quadro NR: come compilarlo**

L'opzione deve essere effettuata dopo aver ottenuto risposta favorevole a specifica istanza di interpello presentata all'Agenzia delle entrate, entro il termine per la presentazione della dichiarazione relativa al periodo d'imposta in cui viene trasferita la residenza in Italia ed è efficace a partire da tale periodo d'imposta. Può essere estesa a uno o più familiari di cui all'**[articolo](http://def.finanze.it/DocTribFrontend/decodeurn?urn=urn:doctrib::CC:;_art433) 433 del codice civile** (coniuge, figli, genitori, eccetera), purché soddisfino le condizioni previste dalla legge. Per ciascuno dei familiari, l'importo dell'imposta sostitutiva è ridotto alla misura di 25mila euro.

La revoca dell'opzione può essere eseguita, prima della sua scadenza, dal contribuente o dal familiare a cui è stata estesa, secondo le medesime modalità di esercizio dell'opzione. La revoca effettuata dal contribuente principale estende i suoi effetti anche al familiare a cui era stata estesa, salvo che il familiare decida di esercitare l'opzione in via autonoma.

Tanto premesso, in sede di compilazione del modello Redditi PF 2019, l'opzione o la revoca devono essere esercitate mediante l'utilizzo del Quadro NR.

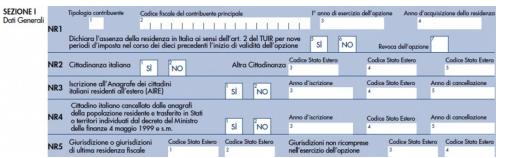

In particolare, la sezione I dello stesso Quadro va compilata avendo cura di indicare, nel **rigo NR1**:

i n **colonna 1**, il **codice 1** dal contribuente principale, il **codice 2** dal familiare che intende confermare o modificare l'opzione esercitata dal contribuente principale; in questa ipotesi, in **colonna 2**, va riportato il codice

fiscale del contribuente principale che ha esercitato l'opzione

- in **colonna 3**, l'anno di esercizio dell'opzione, ovvero l'anno in cui il contribuente ha stabilito la residenza in Italia, o in alternativa, l'anno successivo, nel caso in cui il contribuente abbia risieduto all'estero nei nove anni precedenti il trasferimento. Il familiare indica il primo anno in cui il contribuente principale ha esercitato l'opzione anche qualora egli abbia esercitato l'opzione in un momento successivo
- in **colonna 4**, l'anno di conseguimento della residenza in Italia mediante iscrizione nell'anagrafe della popolazione residente o fissazione di un domicilio fiscale in Italia per la maggior parte del periodo d'imposta.
- nelle **colonne 5** e **6** il contribuente deve barrare la casella**SÌ** per attestare l'assenza della residenza fiscale in Italia nei nove periodi di imposta precedenti l'inizio del periodo di validità dell'opzione, ovvero la casella **NO** se non è in

possesso di tale presupposto

nella **colonna 7**, il contribuente deve barrare la casella "Revoca dell'opzione" se intende revocare l'opzione (contribuente principale o familiare).

Nel **rigo NR3**, **colonna 1**, occorre indicare **SI** se il contribuente è iscritto all'Anagrafe dei cittadini italiani residenti all'estero (Aire) avendo cura di riportare l'anno di iscrizione in **colonna 3** e il codice dello Stato estero di attuale residenza in**colonna 4**. Nel caso in cui il contribuente non sia mai stato iscritto all'Aire, occorre lasciare la casella in bianco.

Il **rigo NR4** deve essere compilato esclusivamente dai cittadini italiani iscritti all'Aire, trasferiti in Stati o territori aventi un regime fiscale privilegiato. Nel caso in cui il contribuente sia stato iscritto e si sia successivamente cancellato, occorre barrare comunque la casella **NO**, presente in **colonna 2**.

Nel **rigo NR5, colonne 1** e **2**, va indicato il codice della giurisdizione o delle giurisdizioni in cui il contribuente ha avuto l'ultima residenza fiscale. Nel caso in cui il contribuente intenda avvalersi dell'applicazione dell'imposta sostitutiva, con riferimento ai redditi prodotti in alcuni Stati o territori esteri, occorre indicare nelle **colonne 3** e **4** il codice dello Stato estero delle giurisdizioni per cui esercita l'opzione.

### **Verifica della residenza fiscale**

La sezione II è dedicata alla verifica dell'assenza della residenza fiscale nei nove periodi di imposta precedenti l'inizio di validità dell'opzione. Ai fini della corretta compilazione, è necessario indicare **SI**, nell'ipotesi in cui le situazioni descritte siano presenti per almeno due periodi di imposta sui dieci precedenti l'inizio del periodo di validità dell'opzione. Pertanto, nei righi da **NR8** a **NR27**, occorre indicare alcuni informazioni utili quali, ad esempio:

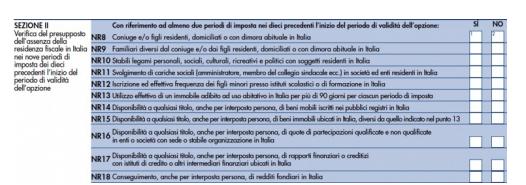

- nel rigo **NR8,** l'eventuale presenza di un coniuge non legalmente separato o divorziato e/o figli, anche adottivi e naturali, residenti o domiciliati in Italia in almeno due dei dieci periodi d'imposta precedenti
- nel rigo **NR11**, l'eventuale titolarità di cariche sociali (amministratore, membro del collegio sindacale eccetera) in società ed enti residenti in Italia
- nel rigo **NR13**, l'eventuale utilizzo in Italia di un immobile a uso abitativo per

più di 90 giorni per ciascun periodo di imposta

nel rigo **NR16**, l'eventuale disponibilità a qualsiasi titolo, anche per interposta persona, di quote di partecipazioni qualificate e non qualificate in enti o società con sede o stabile organizzazione in Italia.

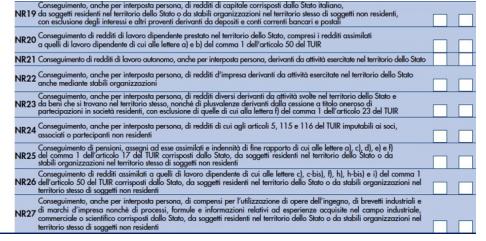

- Nel rigo **NR19**, l'eventuale conseguimento, anche per interposta persona, di redditi di capitale corrisposti dallo Stato italiano, da soggetti residenti nel territorio dello Stato o da stabili organizzazioni nel territorio stesso di soggetti non residenti, con esclusione degli interessi e altri proventi derivanti da depositi e conti correnti bancari e postali.
- Nel rigo **NR22**, l'eventuale conseguimento, anche per interposta persona, di redditi d'impresa derivanti da attività esercitate nel territorio dello Stato anche mediante stabili organizzazioni.
- Nel rigo **NR27**, l'eventuale conseguimento, anche per interposta persona, di compensi per l'utilizzazione di opere dell'ingegno, di brevetti industriali e di marchi d'impresa nonché di processi, formule e informazioni relativi ad esperienze acquisite nel campo industriale, commerciale o scientifico, corrisposti dallo Stato, da soggetti residenti nel territorio dello Stato o da stabili organizzazioni nel territorio stesso di soggetti non residenti.

#### **Opzione o revoca per il familiare**

La sezione III va compilata nel caso in cui il contribuente intenda estendere il regime opzionale ai propri familiari. A norma dell'articolo 24-bis, comma 6 del Tuir, infatti, un contribuente può estendere l'efficacia dell'opzione anche a favore di uno o più familiari, quali: il coniuge e i figli o, in mancanza, i discendenti o gli ascendenti più prossimi (cfr circolare n. 17/2017), purché anche tali familiari siano in possesso dei requisiti previsti dalla legge.

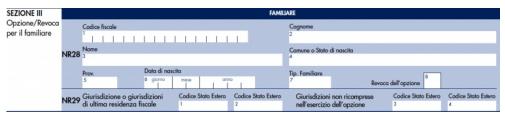

Tanto premesso, la compilazione della sezione deve avvenire secondo le modalità seguenti:

nel **rigo NR28** (**colonne da 1** a **6**) inserire i dati anagrafici del familiare ai quali intende estendere l'opzione, compreso il codice fiscale, qualora attribuito. Nella **colonna 7** "**Tipologia di familiare**", il contribuente individua il familiare mediante l'inserimento del codice corrispondente al grado di parentela.

- nel rigo **NR28, colonna 8,** va barrata l'apposita casella per revocare l'opzione effettuata in favore del familiare. La revoca produce effetti a partire dall'anno d'imposta 2018.
- nel rigo **NR29**, **colonne 1** e **2**, indicare il codice della giurisdizione o delle giurisdizioni in cui il contribuente ha avuto l'ultima residenza fiscale. Nel caso in cui il contribuente intenda avvalersi dell'applicazione dell'imposta sostitutiva con riferimento ai redditi prodotti in alcuni Stati o territori esteri, occorre indicare nelle **colonne 3** e **4** il codice dello Stato estero delle giurisdizioni per cui esercita l'opzione.

### **[continua](https://www.fiscooggi.it/rubrica/analisi-e-commenti/articolo/excursus-modello-redditi-pf-2019-cosa-dichiarano-non-residenti)**

La **prima [puntata](https://www.fiscooggi.it/rubrica/analisi-e-commenti/articolo/excursus-modello-redditi-pf-2019-trattamento-fiscale-degli)** è stata pubblicata mercoledì 7 agosto La **[seconda](https://www.fiscooggi.it/rubrica/analisi-e-commenti/articolo/excursus-modello-redditi-pf-2019-trattamento-fiscale-degli-0) puntata** è stata pubblicata mercoledì 14 agosto La **terza [puntata](https://www.fiscooggi.it/rubrica/analisi-e-commenti/articolo/excursus-modello-redditi-pf-2019-trattamento-fiscale-degli-1)** è stata pubblicata mercoledì 21 agosto La **quarta [puntata](https://www.fiscooggi.it/rubrica/analisi-e-commenti/articolo/excursus-modello-redditi-pf-2019-trattamento-fiscale-degli-2)** è stata pubblicata mercoledì 28 agosto La **quinta [puntata](https://www.fiscooggi.it/rubrica/analisi-e-commenti/articolo/excursus-modello-redditi-pf-2019-riflettori-societa-persone-e)** è stata pubblicata mercoledì 4 settembre La **sesta [puntata](https://www.fiscooggi.it/rubrica/analisi-e-commenti/articolo/excursus-modello-redditi-pf-2019-dati-dallestero-nel-quadro-rw)** è stata pubblicata mercoledì 11 settembre La **settima [puntata](https://www.fiscooggi.it/rubrica/analisi-e-commenti/articolo/excursus-modello-redditi-pf-2019-dati-dallestero-nel-quadro-tr)** è stata pubblicata mercoledì 18 settembre L'**ottava [puntata](https://www.fiscooggi.it/rubrica/analisi-e-commenti/articolo/excursus-modello-redditi-pf-2019-dati-dallestero-nel-quadro-ce)** è stata pubblicata mercoledì 25 settembre

## di **Gaetano Corallo**

URL: https://www.fiscooggi.it/rubrica/analisi-e-commenti/articolo/excursus-modello-redditi-pf-2019-dati-dallestero-nel-quadro-nr